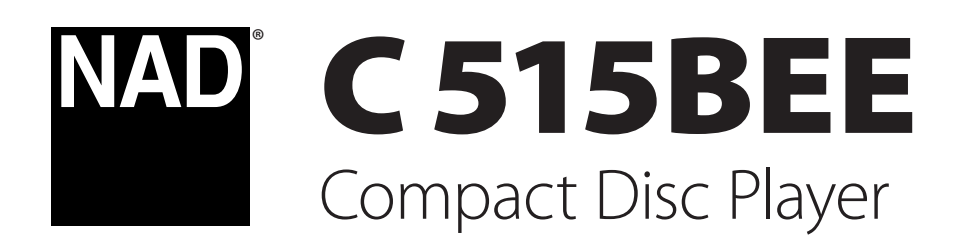

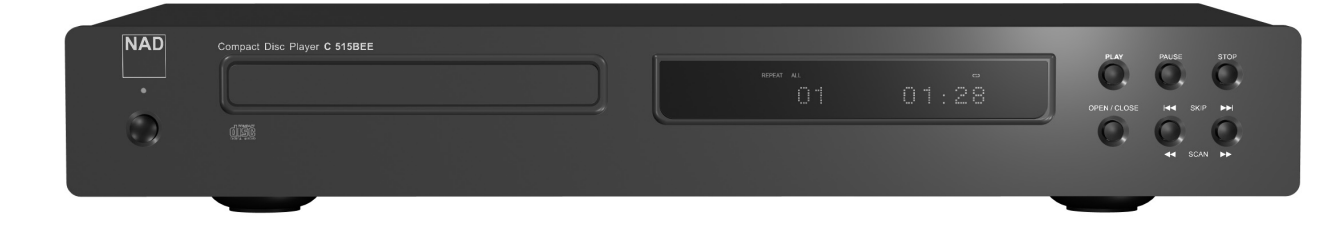

Owner's Manual Manuel d'Installation Manual del Usuario Manuale delle Istruzioni Bedienungsanleitung Gebruikershandleiding Bruksanvisning Инструкция по эксплуатации

- **1 Прочтите руководство** Перед началом эксплуатации аппарата следует ознакомиться со всеми указаниями по безопасности и эксплуатации данного руководства.
- **2 Сохраните руководство** Сохраните руководство для последующих обращений.
- **3 Обращайте внимание на предупредительные символы** - Не игнорируйте предупредительные символы на аппарате и в руководстве по эксплуатации.
- **4 Соблюдайте указания руководства** Соблюдайте все указания по эксплуатации и использованию.
- **5 Чистка** Перед чисткой выключите аппарат из розетки. Не используйте жидкие очистители и аэрозоли. Чистку следует производить с помощью влажной тряпки.
- **6 Дополнительные устройства** Не используйте дополнительные устройства, не рекомендованные производителем, так как они могут стать источником риска.
- **7 Вода и влага** Не используйте аппарат около воды, например, около ванны, раковины, кухонной мойки, во влажном подвале или около бассейна и тп.
- **8 Принадлежности** Не размещайте аппарат на шатких тележках, стендах, штативах, кронштейнах или столах. аппарат может упасть, что может привести к нанесению серьезной травмы ребенку или взрослому и повреждению аппарата. Используйте аппарат только с тележками, стендами, штативами, кронштейнами или столами, которые рекомендованы производителем или продавались вместе с аппаратом. При монтаже аппарата необходимо следовать указаниям производителя и использовать рекомендованные им крепежные элементы.

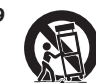

**9** Аппарат, размещенный на тележке, нужно перемещать с аккуратностью. Быстрые остановки, чрезмерные усилия и неровности поверхности могут привести к опрокидыванию.

- **10 Вентиляция** Для вентиляции и обеспечения надежной работы аппарата, а также для защиты от перегрева в корпусе аппарата предусмотрены прорези и отверстия, которые не следует закрывать. Отверстия не должны закрываться при размещении аппарата на кровати, диване, ковре или аналогичной поверхности. Размещение аппарата во встроенной мебели, например, в шкафах или стойках допускается только при условии обеспечения надлежащей вентиляции и соблюдения указаний производителя.
- **11 Источники питания** Аппарат должен питаться только от типа источника, указанного на маркировке. Если Вы не уверены в типе тока, подведенного к Вашему дому, проконсультируйтесь у Вашего дилера или местного поставщика электроэнергии. Основным способом отключения аппарата от сети питания является выключение вилки из розетки. Убедитесь в наличии постоянного доступа к вилке шнура питания. Всегда выключайте шнур питания из сети переменного тока, если предполагается перерыв в эксплуатации аппарата более чем на 7 месяцев.
- **12 Заземление и поляризация** Данный аппарат может быть оснащен шнуром питания с поляризационной вилкой, где один контакт шире другого, из соображений безопасности. Такая вилка вставляется в розетку только одним способом. Если у Вас не получается полностью вставить вилку в розетку, попробуйте перевернуть вилку. Если это не поможет, вызовите электрика для замены старой розетки. Не отказывайтесь от безопасности, предлагаемой поляризационной вилкой.
- **13 Защита шнура питания** Шнур питания должен протягиваться в местах, где возможность хождения по нему или протыкания предметами, поставленными на него сведена к минимуму. При этом особое внимание следует уделять участкам у вилки, розетки и у выхода из аппарата.

**14 Заземление внешней антенны** - При подключении к аппарату внешней антенны или кабельной системы убедитесь в том, что антенна или кабельная система заземлены для обеспечения защиты от бросков напряжения и накопленного электростатического заряда. Раздел 810 Национального электротехнического кодекса США (National Electrical Code, ANSI/NFPA 70) содержит информацию, касающуюся надлежащего заземления мачт и поддерживающих конструкций, заземления антенного ввода разрядного устройства, размеров заземляющих проводников, размещения антенного разрядного устройства, подключения заземляющих электродов, и требования, предъявляемые к заземляющему электроду.

### **ПРИМЕЧАНИЕ ДЛЯ МОНТАЖНИКА СИСТЕМЫ КАБЕЛЬНОГО ТЕЛЕВИДЕНИЯ**

Данная памятка призвана обратить внимание монтажника системы кабельного телевидения на разделы 820-40 Национального электротехнического кодекса США, в которых содержится руководство по надлежащему заземлению, и, в частности, оговорено, что кабель заземления должен быть подключен к домашней заземляющей системе как можно ближе к точке входа кабеля.

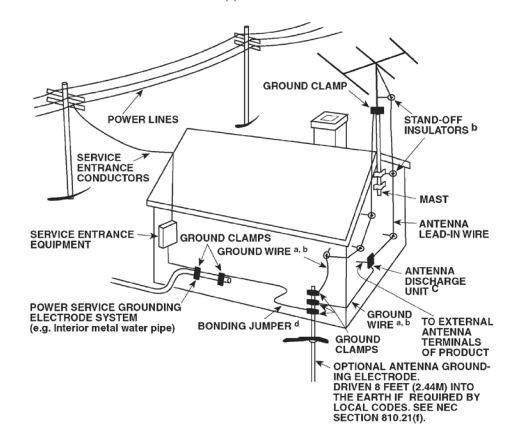

- **15 Защита от удара молнии** Для обеспечения дополнительной защиты аппарата во время грозы или при длительных перерывах в эксплуатации и использовании аппарата выключайте аппарат из розетки и отключайте антенну или кабельную систему. Это предотвратит повреждение аппарата в случае удара молнии и бросков напряжения в сети.
- **16 Линии электропередач** Наружная антенна не должна располагаться вблизи линий электропередач и прочих электроосветительных и силовых сетей, а также в других местах, где она может упасть на такие линии или сети. Монтаж наружной антенны следует производить очень осторожно, не касаясь таких силовых линий или сетей, т.к. такой контакт может привести к летальному исходу.
- **17 Перегрузка** Не перегружайте сетевые розетки, удлинители, т.к. это может стать причиной пожара или удара электрическим током.
- **18 Попадание внутрь посторонних предметов и жидкости** Не проталкивайте никакие предметы внутрь аппарата через отверстия в корпусе, т.к. они могут коснуться опасных частей, находящихся под напряжением, или привести к короткому замыканию, которое может стать причиной пожара или удара электрическим током. Не проливайте никакой жидкости на аппарат.

**ВНИМАНИЕ: Аппарат не следует подвергать воздействию брызг или капель воды. Не устанавливайте на данный аппарат емкости с жидкостью, например, вазы. Как и в случае с любым другим электронным оборудованием, не допускайте проливания жидкости на какую-либо часть системы. Жидкость может привести к отказу и/или возникновению опасности пожара.**

- **19 Техобслуживание при повреждении** В следующих случаях следует выключить аппарат из розетки и обратиться в сервисный центр для получения квалифицированного сервисного обслуживания:
	- **a)** Повреждение шнура питания или вилки.
	- **b)** Пролитие жидкости или попадание посторонних предметов внутрь аппарата.
	- **c)** Попадание аппарата под дождь или воду.
	- **d)** Нарушение нормальной работы при соблюдении указаний руководства по эксплуатации. Производите только те регулировки, описание которых имеется в данном руководстве, т.к. ннеправильная регулировка может стать причиной повреждения, и восстановление рабочего состояния аппарата часто требует больших усилий квалифицированных специалистов.
	- **e)** Падение аппарата или другое его повреждение.
	- **f)** Явное изменение эксплуатационных характеристик это указывает на необходимость обращения в сервис.
- **20 Запасные части** При необходимости замены деталей убедитесь в том, что сервисный специалист использует запасные части, указанные производителем или имеющие характеристики, аналогичные оригинальной детали. В противном случае возможен риск пожара, удара электрическим током и т.п.
- **21 Проверка** По завершении ремонта или другого сервисного обслуживания данного аппарата, попросите сервисного специалиста произвести проверку работоспособности аппарата.
- **22 Монтаж на стену или потолок** Аппарат должен монтироваться на стену или потолок только в соответствии с рекомендациями производителя.

### **ВНИМАНИЕ**

ДЛЯ СНИЖЕНИЯ РИСКА ВОЗГОРАНИЯ ИЛИ УДАРА ЭЛЕКТРИЧЕСКИМ ТОКОМ НЕ ПОДВЕРГАЙТЕ ДАННЫЙ АППАРАТ ВОЗДЕЙСТВИЮ ДОЖДЯ ИЛИ ВЛАГИ.

### **ВНИМАНИЕ**

ВО ИЗБЕЖАНИЕ УДАРА ЭЛЕКТРИЧЕСКИМ ТОКОМ СОВМЕСТИТЕ ШИРОКИЙ КОНТАКТ ВИЛКИ С ШИРОКИМ СЛОТОМ РОЗЕТКИ И ВСТАВЬТЕ ВИЛКУ ДО КОНЦА.

### **Внимание**

Данное оборудование используется лазерная система. Для обеспечения надлежащего использования данного аппарата внимательно прочитайте руководство пользователя и сохраните его для последующих обращений. При необходимости технического обслуживания аппарата обратитесь в официальный сервисный центр. (См. "Порядок технического обслуживания"). Использование устройств, настроек или выполнение действий, отличных от указанных в данном руководстве, может привести к возникновению опасного излучения. Во избежание возникновения прямого лазерного излучения не открывайте корпус аппарата. При открытии корпуса возникает видимое лазерное излучение.

### **Запрещается смотреть на лазерный луч!**

### **Информация Федеральной комиссии по связи (FCC) США**

Данное оборудование прошло тестирование и признано отвечающим ограничениям для цифровых устройств класса B в соответствии с Частью 15 Правил FCC. Данные ограничения разработаны в целях обеспечения разумной степени защиты от вредных помех при эксплуатации оборудования в домашних условиях.

Данное оборудование генерирует, использует и может излучать энергию радиочастоты, и в случае нарушения правил установки и эксплуатации, описанных в руководстве, может послужить причиной вредных помех для радиосвязи. Однако гарантировать отсутствие помех в каждом конкретном случае невозможно. Если аппарат является причиной помех в радио и телевизионной связи, что можно определить путем выключения и включения аппарата, пользователь может попытаться устранить помехи с помощью какого-либо из нижеприведенных способов:

- **•**  Перенаправьте или переместите антенну.
- **•**  Увеличьте расстояние между аппаратурой и ресивером.
- Включите ресивер так, чтобы аппаратура и ресивер питались от разных ответвлений электропроводки.
- **•**  Обратитесь за помощью к дилеру или опытному специалисту по радио/ТВ аппаратуре.

### ПРЕДУПРЕЖДЕНИЕ ФЕДЕРАЛЬНОЙ КОМИССИИ ПО СВЯЗИ (FCC) США

Внесение изменений или доработка оборудования без одобрения стороны, отвечающей за соответствие, может привести к утрате пользователем законного права на эксплуатацию данного оборудования.

### **Требования канадских стандартов**

Данное цифровое устройство класса B удовлетворяет всем требованиям Канадского стандарта на оборудование, вызывающее помехи (Canadian Interference-Causing Equipment Regulations).

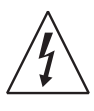

ЗНАЧОК МОЛНИИ ВНУТРИ РАВНОСТОРОННЕГО ТРЕУГОЛЬНИКА ПРИЗВАН ОБРАТИТЬ ВНИМАНИЕ ПОЛЬЗОВАТЕЛЯ НА НАЛИЧИЕ ВНУТРИ КОРПУСА АППАРАТА ОПАСНЫХ НЕИЗОЛИРОВАННЫХ НАПРЯЖЕНИЙ, КОТОРЫЕ МОГУТ СТАТЬ ПРИЧИНОЙ УДАРА ЭЛЕКТРИЧЕСКИМ ТОКОМ.

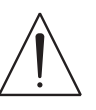

ЗНАЧОК ВОСКЛИЦАТЕЛЬНОГО ЗНАКА ВНУТРИ РАВНОСТОРОННЕГО ТРЕУГОЛЬНИКА ПРИЗВАН ОБРАТИТЬ ВНИМАНИЕ ПОЛЬЗОВАТЕЛЯ НА НАЛИЧИЕ В ПРИЛАГАЕМОЙ К АППАРАТУ ЛИТЕРАТУРЕ ВАЖНЫХ УКАЗАНИЙ ПО ЭКСПЛУАТАЦИИ И ОБСЛУЖИВАНИЮ.

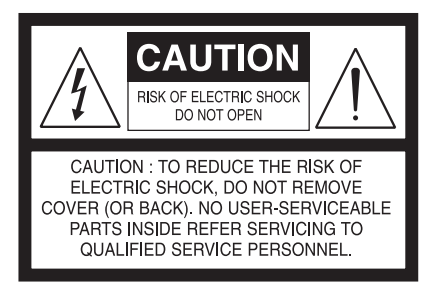

Оборудование получает номинальный неэксплуатационный ток из розетки в режиме STANDBY. Розетка должна находиться рядом с аппаратом и обеспечивать свободный доступ.

### **Внимание**

Внесение изменений или доработка оборудования без одобрения NAD Electronics может привести к утрате законного права на эксплуатацию данного оборудования.

### **Примечания относительно размещения аппарата**

Для обеспечения надлежащей вентиляции необходимо оставить свободное расстояние вокруг аппарата (в т.ч. от выступающих частей), равное или превышающее указанные ниже параметры:

Левая и правая панели: 10 см Задняя панель: 10 см Верхняя панель: 50 см

### **ВАЖНАЯ ИНФОРМАЦИЯ ДЛЯ ПОКУПАТЕЛЕЙ В ВЕЛИКОБРИТАНИИ**

**НЕ** отрезайте вилку сетевого шнура Вашего аппарата. Если вилка не подходит к розеткам в вашем доме или шнур слишком короткий и не дотягивается до розетки, достаньте соответствующий удлинитель или обратитесь к Вашему дилеру за консультацией. Если, тем не менее, Вы отрезали вилку, ВЫТАЩИТЕ ПРЕДОХРАНИТЕЛЬ и немедленно выбросьте ВИЛКУ во избежание опасности удара электрическим током при случайном включении в розетку. Если аппарат поставляется без вилки или вилка входит в комплект поставки отдельно, то выполните следующие указания:

### **Внимание**

**НЕ** подключайте ничего к большой клемме, маркированной буквой 'E' или предупредительным символом, или окрашенной в ЗЕЛЕНЫЙ или в ЗЕЛЕНЫЙ И ЖЕЛТЫЙ цвет.

Жилы шнура питания данного аппарата различаются по цветам: ГОЛУБАЯ - НЕЙТРАЛЬ КОРИЧНЕВАЯ - ФАЗА

Поскольку эти цвета могут не совпадать с цветовой маркировкой клемм в вилке, руководствуйтесь следующим:

ГОЛУБАЯ жила должна подключаться к клемме с буквой 'N' или окрашенной в ЧЕРНЫЙ цвет.

КОРИЧНЕВАЯ жила должна подключаться к клемме с буквой 'L' или окрашенной в КРАСНЫЙ цвет.

При замене предохранителя соблюдайте номинал и используйте предохранитель одобренного типа. Обязательно установите на место крышку отсека предохранителя.

### **ПРИ ВОЗНИКНОВЕНИИ СОМНЕНИЙ ПРОКОНСУЛЬТИРУЙТЕСЬ У КВАЛИФИЦИРОВАННОГО ЭЛЕКТРИКА.**

#### **ПРИМЕЧАНИЯ ОТНОСИТЕЛЬНО УТИЛИЗАЦИИ**

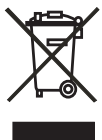

При выработке ресурса аппарат следует не выбрасывать в мусоропровод, а сдать в пункт сбора и переработки электрического и электронного оборудования. На аппарате, в руководстве по эксплуатации и на упаковке имеется соответствующий символ.

Материалы могут использоваться повторно в соответствии со своей маркировкой. Благодаря повторному использованию исходных материалов и других видов переработки старой продукции Вы вносите ощутимый вклад в защиту окружающей среды. Местонахождение пункта утилизации можно узнать в местной администрации.

### **Примечание: C 515BEE не оснащен системой автоматической регулировкой напряжения. Подключайте его только к предписанной сети переменного тока, т.е. 120V 60Hz или 230V 50Hz.**

### **ЗАПИШИТЕ НОМЕР МОДЕЛИ ВАШЕГО АППАРАТА (СЕЙЧАС, ПОКА ВЫ ЕГО ВИДИТЕ)**

Номер модели и серийный номер вашего нового C 515BEE находятся на задней стенке корпуса. Для вашего удобства мы предлагаем вам вписать указанные номера сюда:

> МОДЕЛЬ № . . . . . . . . . . . . . . . . . . . . . . . . . . . . . . . . . . . . . . СЕРИЙНЫЙ № . . . . . . . . . . . . . . . . . . . . . . . . . . . . . . . . . . . . . .

NAD является торговой маркой компании NAD Electronics International, входящей в состав компании Lenbrook Industries Limited. © 2007 г., NAD Electronics International, структурное подразделение компании Lenbrook Industries Limited.

# ВВЕдЕНИЕ

### **Содержание**

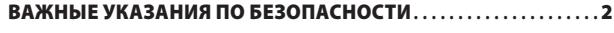

### ВВЕдЕНИЕ

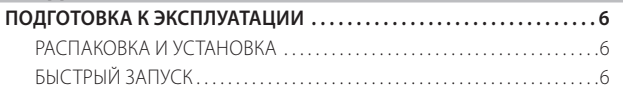

### ЭлЕмЕНТЫ УПРАВлЕНИЯ

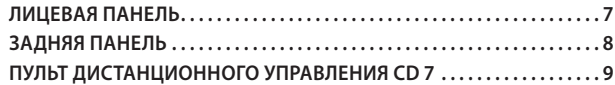

### ЭКСПлУАТАцИЯ

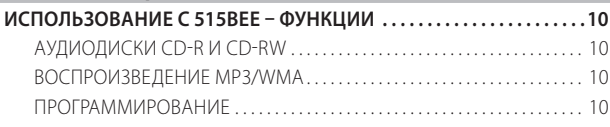

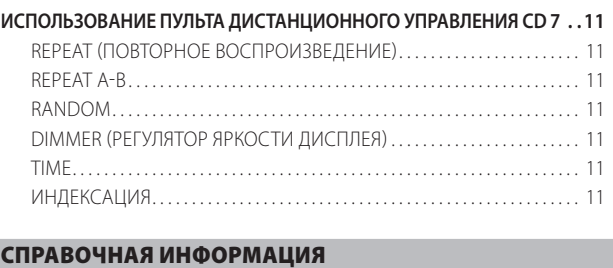

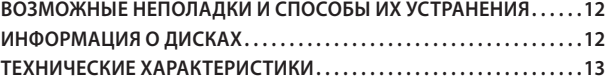

### **БЛАГОДАРИМ ЗА ВЫБОР ПРОДУКЦИИ NAD**

Проигрыватель компакт-дисков C 515BEE является высокопроизводительным аппаратом, созданным с использованием сложных современных технологий, но мы приложили все усилия, чтобы сделать его простым и легким в эксплуатации. Вложив в создание данного ресивера большую часть нашего четвертьвекового опыта в области производства аудиоустройств и компонентов для домашнего кинотеатра, мы также позаботились о том, чтобы он обеспечивал максимально прозрачное воспроизведение музыкального сигнала и максимально точное воспроизведение пространственных звуковых параметров. Как и во всей нашей продукции, основополагающим фактором при создании C 515BEE являлась философия дизайна фирмы NAD "Музыка прежде всего". Таким образом, мы можем с полной уверенностью пообещать вам, что данный аппарат в течение многих лет будет на высшем уровне обеспечивать воспроизведение объемного звука в домашних кинотеатрах, а также воспроизведение музыки с качеством, достойным аудиофилов.

Мы рекомендуем вам найти несколько свободных минут и полностью прочитать данное руководство пользователя. Потратив немного времени на чтение руководства в самом начале работы с аппаратом, вы можете сэкономить огромное количество времени в будущем. Кроме этого, руководство пользователя является наилучшим способом узнать все о C 515BEE и, таким образом, добиться наивысших показателей при эксплуатации этого мощного и универсального компонента домашнего кинотеатра.

И еще: мы настоятельно просим вас зарегистрировать ваш C 515BEE на веб-сайте компании NAD:

### **<http://NADelectronics.com/warranty>**

Для получения информации о гарантийном обслуживании обращайтесь к вашему местному дилеру.

### **ПОДГОТОВКА К ЭКСПЛУАТАЦИИ**

### РАСПАКОВКА И УСТАНОВКА **Комплект поставки**

В комплект поставки C 515BEE входит следующее:

- **•**  Аудио/видео кабель
- **•**  Пульт ДУ CD 7 с 2 элементами питания размера ААА
- **•**  Данное руководство пользователя

### **Сохраните упаковочный материал**

Пожалуйста, сохраните коробку и весь остальной упаковочный материал, в котором поставляется ваш C 515BEE. В случае вашего переезда или какой-либо другой необходимости перевозки данного устройства оригинальная упаковка является самым лучшим и наиболее безопасным способом его транспортировки. На нашей практике встречалось огромное количество превосходных компонентов, поврежденных во время транспортировки по причине отсутствия надлежащего упаковочного материала. Так что, пожалуйста, сохраните коробку!

### **Выбор места для установки**

Место для установки следует выбирать таким образом, чтобы в нем обеспечивалась хорошая вентиляция аппарата (объем свободного пространства должен составлять, по меньшей мере, несколько сантиметров от задней и обеих боковых панелей) и чтобы лицевая панель аппарата находилась в прямой видимости, в пределах 8 метров, от вашего основного места прослушивания/просмотра - это обеспечит надежную передачу инфракрасного сигнала пульта ДУ. В процессе эксплуатации C 515BEE выделяет определенное количество тепла, но в любом случае не опасное для соседних компонентов. Вы вполне можете ставить C 515BEE на другие компоненты, но лучше не наоборот.

Как бы то ни было, предпочтительнее, чтобы C 515BEE стоял отдельно. Крайне важно обеспечить достаточную вентиляцию данного аппарата. Если вы намереваетесь разместить C 515BEE на полке шкафа или в другом замкнутом пространстве, сначала обратитесь за консультацией к специалисту по аудио/видеоаппаратуре сервисного центра NAD касательно обеспечения надлежащей вентиляции.

### **ПРИМЕЧАНИЕ КАСАТЕЛЬНО УСТАНОВКИ**

*ВАЖНО!* Установите проигрыватель компакт-дисков C 515BEE на ровную поверхность, не подверженную вибрации. Сильные колебания или наклон устройства могут привести к сбою в работе системы трекинга. Плеер и другие компоненты стереосистемы можно ставить друг на друга при условии наличия достаточной вентиляции. В процессе работы цифровые схемы C 515BEE могут создавать статическое электричество, которое может отрицательно повлиять на прием слабого сигнала расположенными рядом радиоприемниками (AM или FM), видеомагнитофонами или телевизорами. В этом случае установите C 515BEE на достаточно большом расстоянии от этих устройств или выключайте проигрыватель на время просмотра или прослушивания вещательных программ.

#### БЫСТРЫЙ ЗАПУСК

Если у вас просто нет времени подробно разобраться в особенностях эксплуатации вашего нового NAD C 515BEE, мы предоставляем вам указания по быстрому запуску аппарата, которые позволят вам незамедлительно приступить к воспроизведению.

Перед выполнением любых подключений к вашему C 515BEE выключите его сетевой кабель из розетки. Также рекомендуется отключить питание или выключить из розетки сетевые кабели всех компонентов, участвующих в подключении сигнала или сетевого питания.

#### **Воспроизведение CD**

- **1**  Подключите сдвоенный шнур с разъемами к L (левому) и R (правому) выходам проигрывателя и соответствующим входам CD усилителя.
- **2**  Включите шнур питания в сеть.
- **3**  Нажмите кнопку POWER для включения проигрывателя.
- **4**  Нажмите [OPEN] (Открыть), чтобы открыть лоток для диска.
- **5** Поместите компакт-диск этикеткой вверх в круглое углубление в лотке. Отцентрируйте диск в углублении.
- **6**  Нажмите [PLAY] (Воспроизведение). Лоток автоматически закроется, и проигрыватель начнет воспроизведение диска.
- **7**  Для выбора требуемой дорожки на диске можно в любой момент воспользоваться кнопками [SKIP ►►] или  $\blacksquare$  (Пропуск).
- **8**  Для временной остановки проигрывания диска с сохранением текущего положения нажмите [PAUSE] (Пауза). Для продолжения воспроизведения снова нажмите [PAUSE] (Пауза) или [PLAY] (Воспроизведение). Чтобы завершить проигрывание диска и вернуться в начало диска, нажмите кнопку STOP (Останов).

# ЭлЕмЕНТЫ УПРАВлЕНИЯ

### **ЛИЦЕВАЯ ПАНЕЛЬ**

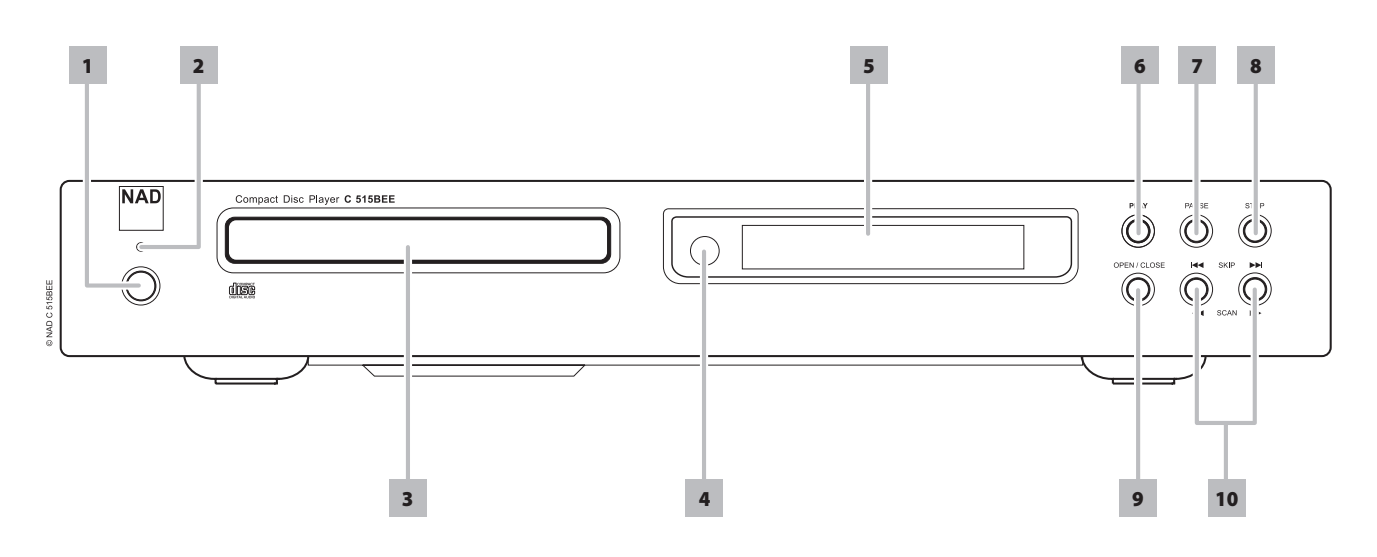

**1 POWER ("СЕТЬ"):** Нажмите эту кнопку или кнопку ON на пульте CD 7, чтобы включить устройство. Цвет индикатора режима ожидания сменится с желтого на синий. При повторном нажатии кнопки C 515BEE снова выключается в режим ожидания.

C 515BEE также можно включить из режима ожидания нажатием кнопки [OPEN/CLOSE] или [PLAY] на передней панели.

В случае выключения C 515BEE при открытом лотке проигрыватель вначале задвинет лоток, а затем будет выключено его питание.

- **2 ИНДИКАТОР:** Когда С 515ВЕЕ находится в режиме ожидания, индикатор горит желтым цветом. Во включенном состоянии C 515BEE этот индикатор светится синим цветом.
- **3 ЛОТОК ДЛЯ ДИСКА:** Откройте лоток и положите на него диск формата CD рабочей поверхностью вниз.

В случае неправильной установки диска (не той стороной) на дисплее VFD проигрывателя C 515BEE появится сообщение "No Disc" (Диск отсутствует).

**4 ДАТЧИК ДУ:** При использовании пульта дистанционного управления направляйте пульт на этот датчик. Не допускайте действия сильного источника света, например, прямых солнечных лучей, на датчик дистанционного управления. В противном случае возможно нарушение функции дистанционного управления устройством.

 **Расстояние:** около 7 м от датчика ДУ **Угол:** около 30° в любом направлении от датчика ДУ

**5 VFD дисплей:** Вакуумный люминесцентный дисплей (VFD) служит для отображения данных всех режимов, настроек и функций из C 515BEE.

- **6 PLAY (ВОСПРОИЗВЕДЕНИЕ):** Нажмите для начала воспроизведения или возобновления проигрывания после паузы. Если лоток открыт, при нажатии данной клавиши лоток закроется, и автоматически начнется воспроизведение диска.
- **7 PAUSE (ПАУЗА):** Нажмите эту кнопку для временной остановки проигрывания диска с сохранением текущего положения на дорожке. Чтобы возобновить воспроизведение с этой точки, нажмите [PLAY] (Воспроизведение) или [PAUSE] (Пауза).
- **8 STOP (Останов):** Чтобы завершить проигрывание диска и вернуться в начало диска, нажмите один раз кнопку [STOP] (Останов). При этом на дисплей вновь будет выведено количество дорожек на диске и общее время воспроизведения. Если C 515BEE был запрограммирован для воспроизведения выбранных дорожек, программа останется в памяти проигрывателя.

Двукратное нажатие [STOP] (Останов) в режиме программы приводит к удалению программы.

- **9 OPEN/CLOSE:** Нажмите данную клавишу для открытия и закрытия лотка для дисков. Когда C 515BEE находится в режиме ожидания, данная клавиша также позволяет включать C 515BEE в режим эксплуатации.
- **10 SKIP/SCAN (ПРОПУСК/ПОИСК):** Нажмите  $\blacktriangleright$  | для перехода к следующей дорожке или следующему Файл,  $\blacktriangleright$  - для перехода к предыдущей дорожке или предыдущему Файл.

Для поиска требуемого Файл или дорожки в прямом или обратном направлении нажмите и удерживайте клавишу ▶▶ или  $\blacktriangleleft$  в течение более 2 секунд. Нажмите клавишу несколько раз, чтобы выбрать желаемую скорость поиска, или отпустите ее для возврата к режиму обычного воспроизведения.

### **ЗАДНЯЯ ПАНЕЛЬ**

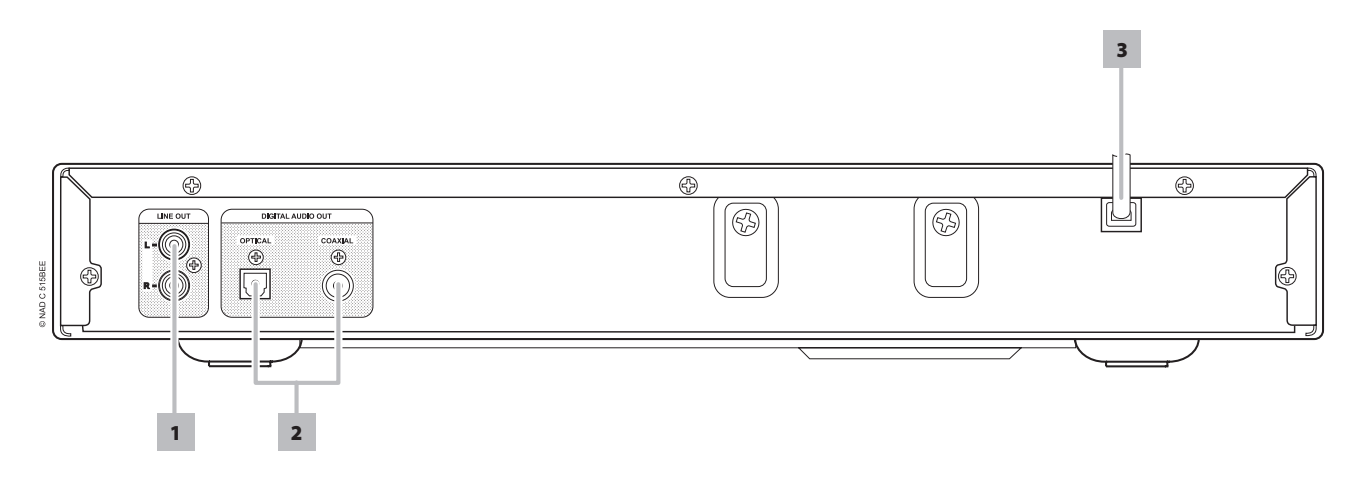

#### **ВНИМАНИЕ!**

Перед выполнением любых подключений к вашему С 515ВЕЕ выключите его сетевой кабель из розетки. Также рекомендуется отключить питание или выключить из розетки сетевые кабели всех компонентов, участвующих в подключении сигнала или сетевого питания.

- **1 LINE OUT:** Подключите к соответствующему входному разъему для аналогового звука на усилителе, ресивере или стереосистеме.
- **2 DIGITAL OUT (COAXIAL, OPTICAL)[ЦИФРОВЫЕ АУДИОВЫХОДЫ (оптическому, коаксиальному)]:** К оптическому или коаксиальному аудиовыходу подключается соответствующий цифровой вход формата S/PDIF записывающего компонента, такого как усилителе, ресивере компьютерная звуковая карта или другого цифрового процессора.
- **3 етевой шнур:** Включите сетевой шнур аппарата в розетку, в которой есть напряжение. Перед включением в сеть убедитесь в том, что все подключения выполнены.

# ЭлЕмЕНТЫ УПРАВлЕНИЯ

### **ПУЛЬТ ДИСТАНЦИОННОГО УПРАВЛЕНИЯ CD 7**

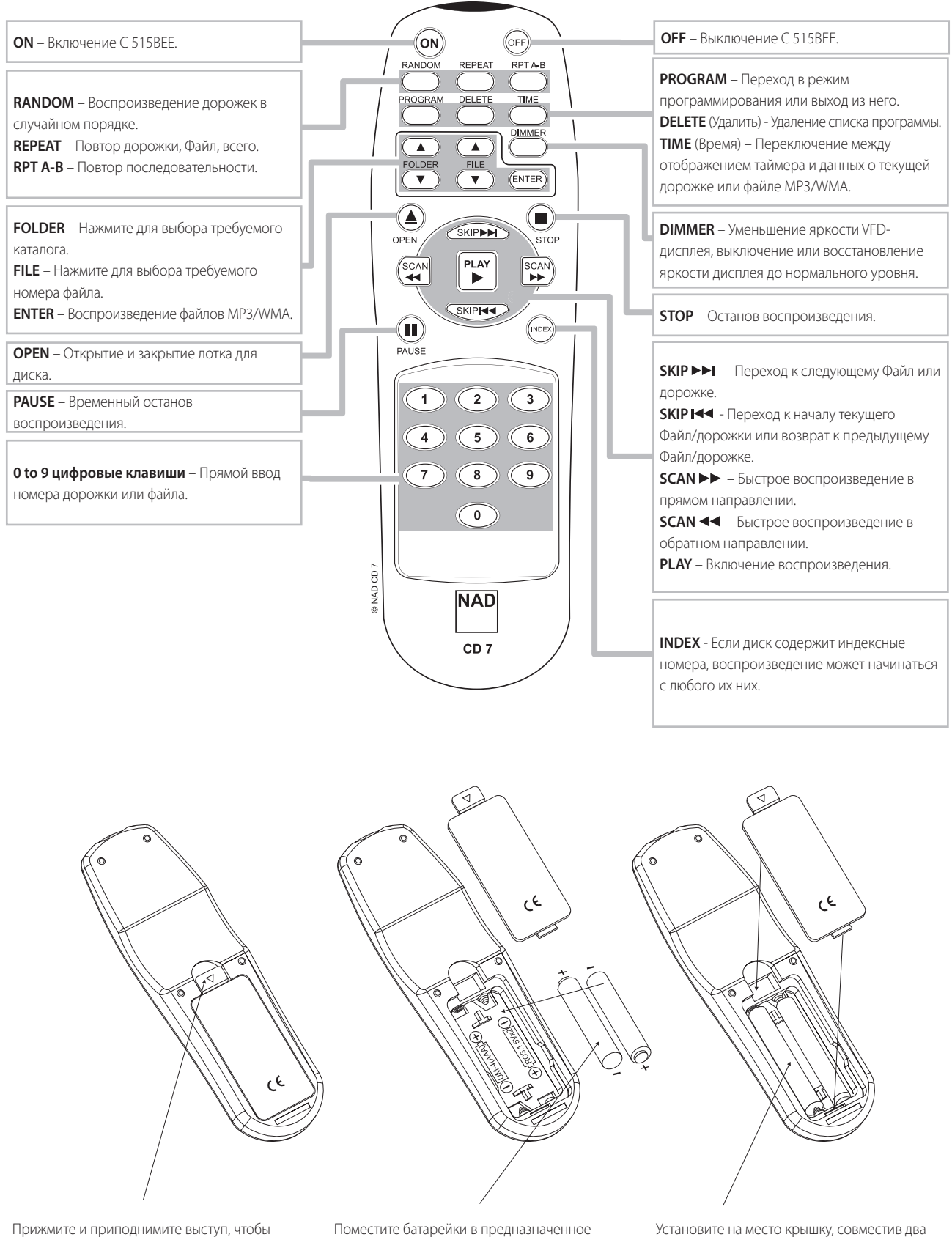

вынуть крышку корпуса для батареек из углубления.

Поместите батарейки в предназначенное для них место. Проверьте правильность их установки.

Установите на место крышку, совместив два выступа с отверстиями и поместив в них выступы. Прижмите крышку до щелчка, чтобы зафиксировать ее на месте.

## **ИСПОЛЬЗОВАНИЕ C 515BEE – ФУНКЦИИ**

### АУДИОДИСКИ CD-R И CD-RW

C 515BEE может воспроизводить аудиодиски CD-R или CDRW, записанные на компьютере или CD-рекордере. Качество аудиодисков CD-R и CD-RW варьируется в широких пределах, что может повлиять на возможность их проигрывания. Среди факторов, влияющих на воспроизведение, следует назвать:

- **·**  Качество самого диска. В целом, незаписанные диски CD-R, CD-RW от компаний с хорошей репутацией обеспечивают лучшие результаты, чем продукция без марки.
- **·**  Качество CD-рекордера или записывающего дисковода компьютера. Одни рекордеры и дисководы обеспечивают лучшие результаты, чем другие.
- **·**  CD-R и CD-RW, записанные на высокой скорости. Как правило, качество CD-R и CD-RW оказывается лучше при записи на меньшей скорости, даже при использовании одного и того же рекордера или дисковода.

### ВОСПРОИЗВЕДЕНИЕ MP3/WMA

C 515BEE предусматривает воспроизведение записей в формате MP3/WMA на дисках типа CD-R или CDRW. Допускается запись на диске различных типов файлов. С помощью пульта ДУ CD 7 можно просматривать каталоги, выбирать файлы MP3/WMA, а также включать воспроизведение требуемых файлов. Для этого выполните следующие действия:

- **1**  Вставьте диск.
- **2** Нажмите [FOLDER ▲/▼] (Каталог) для выбора требуемого каталога. Нажмите [ENTER].
- **3** Нажмите [FILE  $\triangle / \nabla$ ] (Файл) для выбора требуемого номера файла. Для доступа к обоим каталогам необходимо, чтобы плеер находился в режиме останова (STOP) или в режиме воспроизведения.
- **4**  Нажмите [ENTER] (Ввод), чтобы включить воспроизведение. Для каждого воспроизводимого C 515BEE файла на VFD-дисплей выводится соответствующая пиктограмма и сведения о типе файла. При наличии такой информации, как название композиции, альбом и исполнитель, она будет выводиться на VFD-дисплей в процессе воспроизведения в виде прокручивающегося списка.

### **Примечание**

- *· Номер файла определяется не для каталога, а для всего диска. Поэтому присвоенный каждому файлу номер будет соответствовать его месту в последовательности записей на всем диске.*
- *· Для выбора номера "9" на диске, содержащем 100 или более файлов MP3/WMA, нажмите два раза "0", а затем "9."*

### ПРОГРАММИРОВАНИЕ

Функция программирования позволяет сохранить ваши самые любимые записи на разных дисках в памяти плеера. Перед тем, как приступить к процедуре программирования последовательности воспроизведения файлов или звуковых дорожек, необходимо остановить воспроизведение на C 515BEE. С помощью пульта ДУ CD 7 введите желаемую программу следующим образом:

- **1**  Нажмите [PROGRAM] (Программа). На дисплее появится "P01 T00". "00" в "T00" мигает. Это значит, что плеер ожидает ввода первой композиции для программы.
- **2**  Воспользуйтесь кнопками прямого ввода с цифрами для задания первой дорожки в требуемой последовательности. После задания первой дорожки на VFD-дисплее ненадолго появится общее число запрограммированных дорожек и суммарное время их воспроизведения, например, "TTL 01 3:25".
- **3**  Затем на дисплее появится "P02 T00". Это означает, что плеер ожидает ввода второй композиции для программы. После задания второй дорожки на VFD-дисплее вновь ненадолго появится общее число запрограммированных дорожек и суммарное время их воспроизведения, например, "TTL 02 6:45". "TTL 02" означает, что программа содержит две дорожки, а "6:45" - их общее время воспроизведения.
- **4**  Повторяйте действия пп. 2 и 3 для выбора и регистрации других дорожек (максимум 40). При попытке включения в программу более 40 дорожек или файлов на VFD-дисплее появится сообщение "P-FULL" (Программа заполнена).
- **5**  Нажмите кнопку [PROGRAM] (Программа), чтобы завершить составление программы. На VFD-дисплей будет выведен последний запрограммированный номер в списке программы и соответствующий номер дорожки.
- **6** Нажмите  $\blacktriangleright$ , чтобы включить воспроизведение.

### **Примечание**

- *· Процедура составления программы из файлов MP3/WMA аналогична описанной выше, за исключением того, что в пп. 2 и 3 во время программирования не будет отображаться общее количество внесенных в программу файлов и их суммарное время воспроизведения.*
- *· Для выбора номера "9" на диске, содержащем 100 или более файлов MP3/WMA, нажмите два раза "0", а затем "9."*
- *· Нажатие кнопки STOP (Останов) в любой момент в процессе программирования приведет к остановке последовательности и удалению запрограммированных в данный момент дорожек или файлов из списка программы. На VFD-дисплее вновь появится общее число дорожек на аудиодиске и суммарное время воспроизведения или общее количество файлов MP3/WMA.*
- *· Двукратное нажатие кнопки STOP (Останов) приведет к полному удалению списка программы.*

### **ПРОСМОТР / редактирования СПИСКА ПРОГРАММЫ**

- **1**  Для просмотра или редактирования программы выполните одно из указанных ниже действий:
	- **·**  В режиме программирования нажмите [PROGRAM] (Программа).
	- **·**  В процессе воспроизведения композиций согласно программе нажмите один раз кнопку [STOP] (Останов), а затем - [PROGRAM] (Программа).
- **2**  На VFD-дисплей будет выведен первый номер в списке программы и соответствующий номер дорожки (мигает).
- **3**  Для изменения дорожки в списке программы воспользуйтесь кнопками прямого ввода с цифрами. Для перехода к следующему или предыдущему номеру в списке программы, просмотра списка и внесения необходимых изменений воспользуйтесь кнопками [SKIP  $\blacktriangleright\blacktriangleright$   $\blacktriangleright$   $\blacktriangleright$   $\blacktriangleright$   $\bowtie$   $\bowtie$   $\blacktriangleright$   $\blacktriangleright$   $\dashv$   $\dashv$   $\dashv$   $\dashv$   $\dashv$   $\dashv$   $\dashv$   $\dashv$   $\dashv$   $\dashv$   $\dashv$   $\dashv$   $\dashv$   $\dashv$   $\dashv$   $\dashv$   $\dashv$   $\dashv$   $\dashv$   $\dashv$   $\dashv$   $\dashv$   $\dashv$   $\dashv$   $\dashv$   $\dashv$
- **4**  Для удаления ненужного номера из списка программы нажмите [DELETE] (Удалить).
- **5**  После завершения просмотра или изменения программы вновь нажмите кнопку [PROGRAM] (Программа).

### **ВОСПРОИЗВЕДЕНИЕ СОГЛАСНО ПРОГРАММЕ**

- **1**  Для воспроизведения композиций согласно записанной программе нажмите [PLAY] (Воспроизведение) в режиме "PROGRAM" (Программа). На дисплее появится пиктограмма "PROG", указывающая на то, что воспроизведение осуществляется согласно записанной программе. Во время проигрывания композиций из программы кнопки SKIP (Пропуск) будут действовать только в отношении включенных в список программы дорожек.
- **2**  Если Вы хотите прослушать только часть программы, включите ее воспроизведение и воспользуйтесь кнопкой SKIP (Пропуск) для перехода к требуемым композициям.

### **ИСПОЛЬЗОВАНИЕ ПУЛЬТА ДИСТАНЦИОННОГО УПРАВЛЕНИЯ CD 7**

### **ПРЕКРАЩЕНИЕ ВОСПРОИЗВЕДЕНИЯ ПО ПРОГРАММЕ ИЛИ ЕЕ УДАЛЕНИЕ**

- **1**  Для остановки воспроизведения по программе нажмите один раз кнопку [STOP] (Останов). Список композиций останется в памяти. Для возобновления воспроизведения согласно программе нажмите [PLAY] (Воспроизведение).
- **2**  Для удаления программы из памяти выполните одно из указанных действий:
	- Во время воспроизведения по программе два раза нажмите [STOP] (Останов).
	- **·**  Нажмите [OPEN] (Открыть), чтобы открыть лоток для диска.
	- **·**  Отключите электропитание устройства.

Пульт дистанционного управления предусматривает управление всеми функциями C 515BEE. Кроме того, на пульте имеется

несколько дополнительных кнопок, таких как перечисленные ниже функциональные кнопки. Полное описание функций см. в предыдущих разделах руководства.

### REPEAT (ПОВТОРНОЕ ВОСПРОИЗВЕДЕНИЕ)

Нажмите клавишу REPEAT на пульте ДУ CD 7: один раз - для повторного воспроизведения одной звуковой дорожки или Файл. Последовательное нажатие кнопки [REPEAT] (Повтор) включает функцию всех дорожек, файлов, каталога (мигает) или отключает режим повтора воспроизведения.

### REPEAT A-B

### **(ПОВТОРНОЕ ВОСПРОИЗВЕДЕНИЕ ФРАГМЕНТА А-В)**

Для повторного воспроизведения фрагмента выполните следующие шаги:

- **1**  Отметьте начальную точку воспроизводимого фрагмента записи, нажав клавишу [RPT А-В].
- **2**  Для обозначения конечной точки фрагмента записи еще раз нажмите данную клавишу в нужном месте.
- **3**  Для отмены данной функции нажмите клавишу [RPT А-В] в третий раз.

### RANDOM

### **(ВОСПРОИЗВЕДЕНИЕ В СЛУЧАЙНОЙ ПОСЛЕДОВАТЕЛЬНОСТИ)**

Нажмите [RANDOM] (В случайном порядке) в режиме воспроизведения или останова. Начнется воспроизведение первого выбранного в случайном порядке трека или файла. На экране кратковременно отобразится надпись "RANDOM". Соответствующий значок появится и на VFD дисплее.

### DIMMER (РЕГУлЯТОР ЯРКОСТИ дИСПлЕЯ)

Уменьшение яркости VFD-дисплея, выключение или восстановление яркости дисплея до нормального уровня.

### TIME

Повторное нажатие кнопки во время воспроизведения приводит к выводу на дисплей следующих сведений о диске:

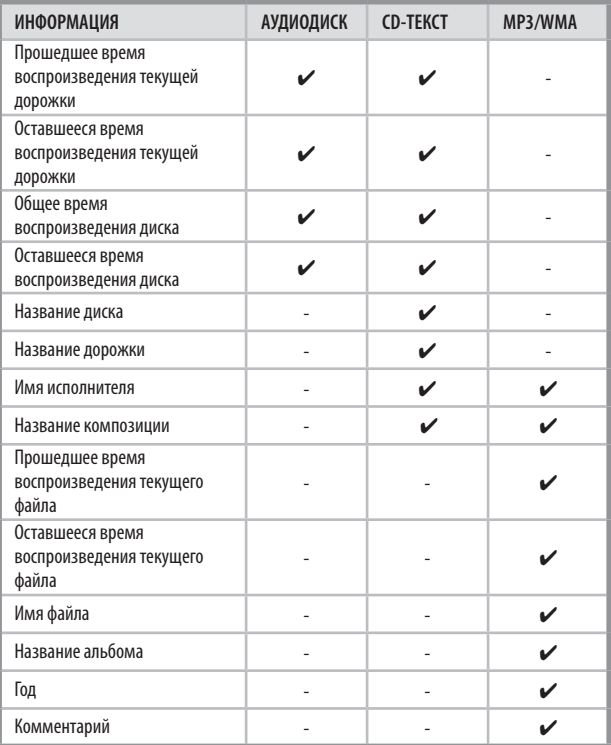

### **Примечание**

- *· При проигрывании некоторых дисков часть информации не выводится на дисплей. Display is dependent on the disc'sinformation content.*
- *· При наличии такой информации, как название композиции, альбом и исполнитель, она будет выводиться на VFD-дисплей в процессе воспроизведения в виде прокручивающегося списка. Если для файла отсутствует информация об исполнителе или альбоме, на дисплей будет выводиться сообщение "No artist" (Нет сведений об исполнителе) или "No album" (Нет сведений об альбоме).*
- *· Для аудиодисков по умолчанию на дисплей выводится прошедшее время воспроизведения текущей дорожки.*

### ИНДЕКСАЦИЯ

В системе индексации используется метод деления дорожек на части для облегчения поиска требуемых фрагментов. Если диск содержит индексные номера, воспроизведение может начинаться с любого их них. Для этого выполните следующие действия:

- **1**  В режиме воспроизведения нажмите кнопку [INDEX] (Индекс).
- **2**  С помощью кнопок с цифрами введите требуемый номер, например, "0" и "3". На VFD-дисплей будет выведено сообщение "INDEX 03 TR10", где "03" - введенный индексный номер.
- **3**  Для возврата к обычному отображению информации на дисплее вновь нажмите кнопку [INDEX] (Индекс).

# СПРАВОчНАЯ ИНфОРмАцИЯ

### **ВОЗМОЖНЫЕ НЕПОЛАДКИ И СПОСОБЫ ИХ УСТРАНЕНИЯ**

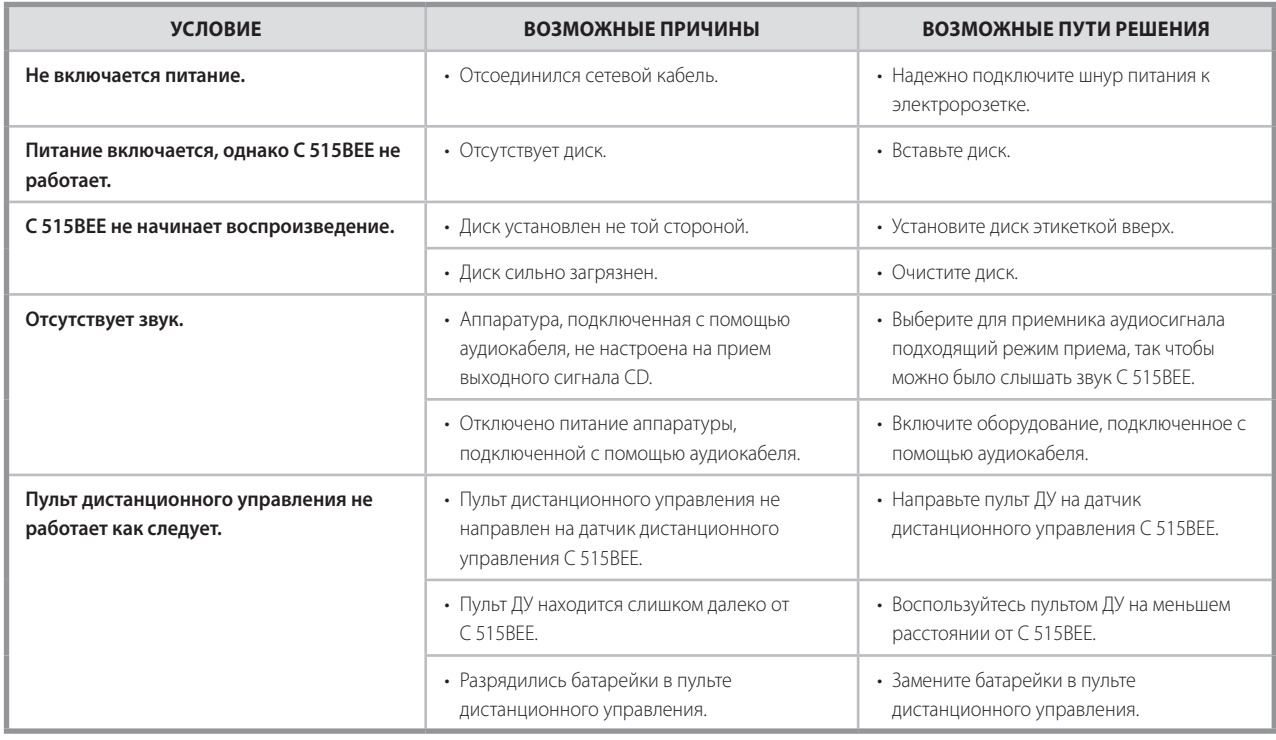

### **ИНФОРМАЦИЯ О ДИСКАХ**

### **ОБРАЩЕНИЕ С ДИСКАМИ**

Не касайтесь рабочей стороны диска. Чтобы на поверхности не остались следы от пальцев, берите диск за края. Не приклеивайте к диску бумагу или ленту.

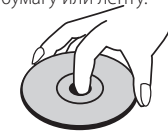

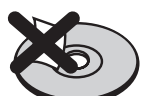

### **ХРАНЕНИЕ ДИСКОВ**

После воспроизведения положите диск в его футляр. Не подвергайте диск действию прямых солнечных лучей или источников тепла. Не оставляйте диск в машине, припаркованной на освещенном солнцем месте.

### **ЧИСТКА ДИСКОВ**

Следы от пальцев и пыль на диске могут вызвать ухудшение качество изображения и искажения звука. Перед проигрыванием очистите диск чистой тканью. Протирайте диск от центрального отверстия наружу.

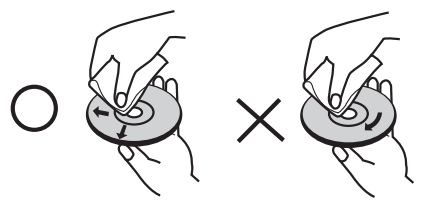

Не используйте сильные растворители, такие как спирт, бензин, разбавитель, коммерческие чистящие средства или антистатические аэрозоли, предназначенные для старых пластинок.

# СПРАВОчНАЯ ИНфОРмАцИЯ

## **ТЕХНИЧЕСКИЕ ХАРАКТЕРИСТИКИ**

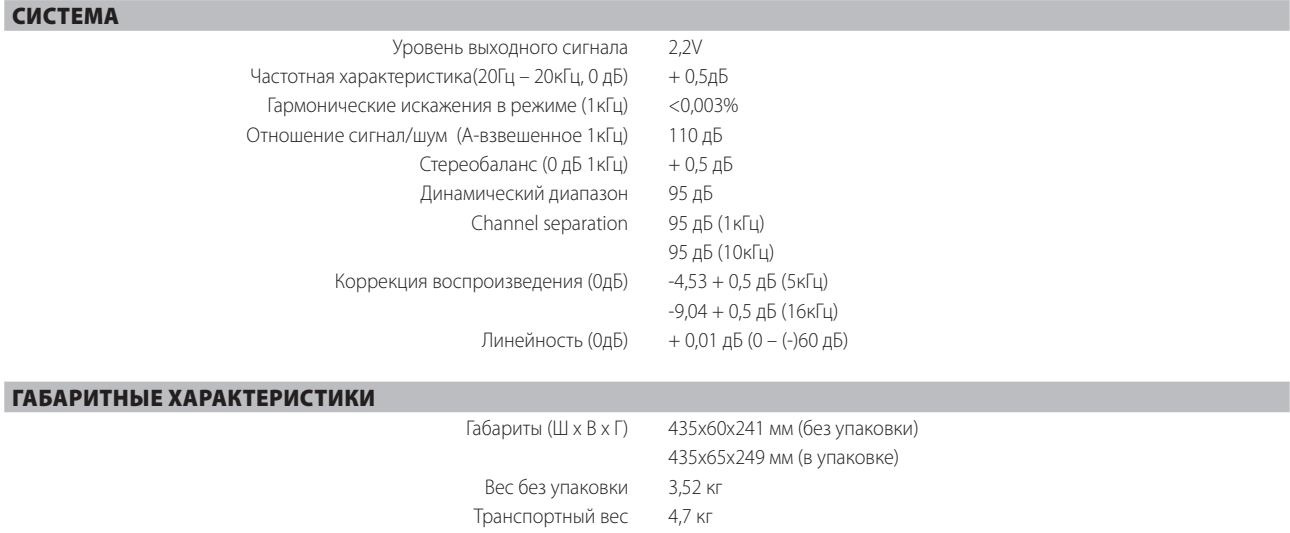

Примечание

Габаритные размеры с ножками, выступающими кнопками и выводами на задней панели.

Характеристики подлежат изменению без предварительного уведомления. Для получения обновленной документации и свежей информации о C 515BEE см. веб-сайт www.nadelectronics.com.

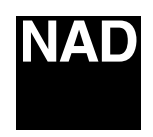

### www.NADelectronics.com

### **©2007 NAD ELECTRONICS INTERNATIONAL A DIVISION OF LENBROOK INDUSTRIES LIMITED**

All rights reserved. No part of this publication may be reproduced, stored or transmitted in any form without the written permission of NAD Electronics International

C 515BEE Manual 09/07